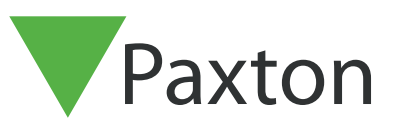

# Connecting HID iClass reader to Net2

## Overview

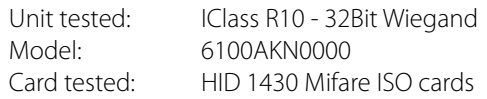

### Net2 ACU reader Connections:

Connections from reader to ACU

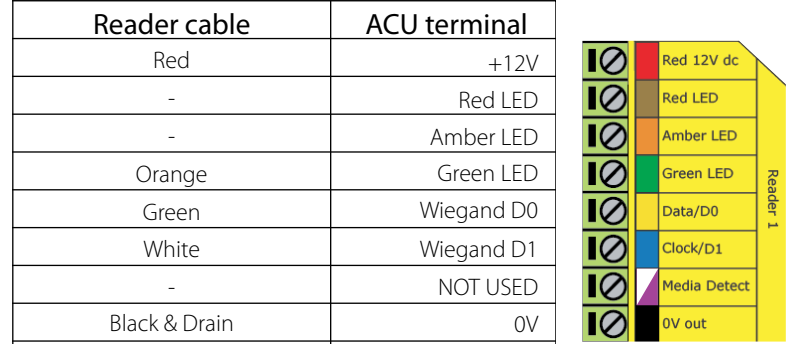

Ensure any unused wires are safely terminated.

### Addtional settings:

To setup the LED configure the registry as follows:

HKEY\_LOCAL\_MACHINE > Software > wow6432node > Paxton access > Access Control

LEDstyle

Modify this value to '1' and reboot the PC, then reinstate the doors from Net2.

LED: Steady Red - Waiting for a card Steady Green - Door open Flicker - User barred

#### Comments:

Wiegand when using Mifare cards - 32Bit.

Rule 1: AAAAAAAAAAAAAAAAAAAAAAAAAAAAAAAA

**D** paxton.support

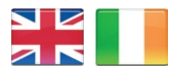

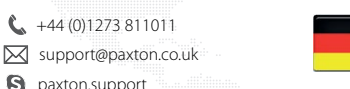

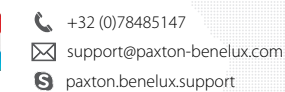

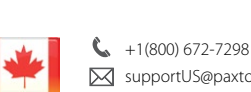

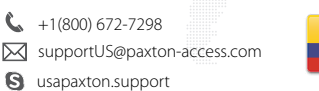

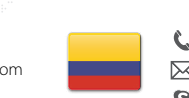

 $\binom{4}{1}$  +11 5715088198 **S** paxton.soporte soporte@paxton-access.com

**S** paxton.benelux.support support@paxton-benelux.com

+49 (0) 251 2080 6900

**Q** paxton.gmbh.support support@paxton-gmbh.de

 $\mathcal{C}$ 

 $\binom{4}{1}$  +31 (0)76 3333 999

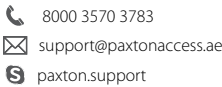

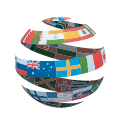

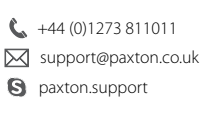

 $\begin{matrix} \begin{matrix} 4 \end{matrix} & +27 \end{matrix}$  (0)21 4276691

 $\leftarrow$  +33 (0)157 329356 Support@paxtonaccess.fr **S** paxton.support

**Q** paxton.support support@paxtonaccess.co.za

 $\binom{1}{1}$  +1 (864) 751-3501 Soporte@paxton-access.com **a** paxton.soporte